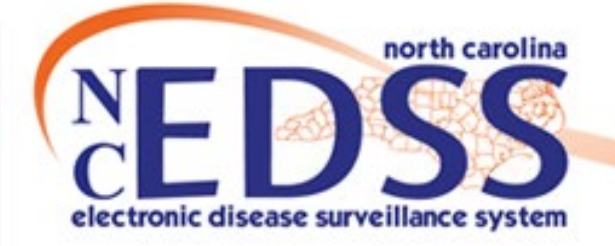

## **NC COVID Reports**

### Reports Overview and Active Surveillance Reports

November 2022

Trainings: ncedsstrainings@dhhs.nc.gov Helpdesk: NCEDSSHelpDesk@dhhs.nc.gov

# Agenda

- Overview of Reports
- Reporting Best Practices
	- o Best Practices
	- o Helpful Tips
	- o "Date-Batching"
- Upcoming Changes
- Specific Reports
	- o Outbreak Line List by Event Create Date LHD
	- $\circ$  Cases and Contacts Line List Deidentified by Diagnosis Date
	- $\circ$  Lab Results Line List Identified by Diagnosis Date
	- o Reporting Source Line List Identified by Reporting Date
	- o Case by Specimen Collection Number
	- o COVID-19 Risk History Line List Identified by Diagnosis Date
	- o Mapping Report by Diagnosis Date Identified For Local Users
	- o Case Counts by Classification Status -Deidentified by Diagnosis Date

# **Overview of NC COVID Reports**

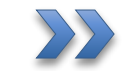

Basic Overview of Running Reports

• The Reports icon is located on the toolbar on the NC COVID homepage

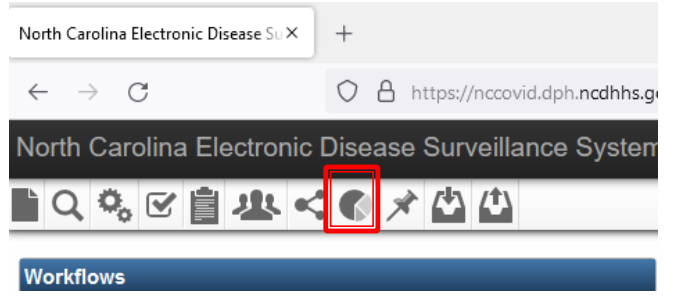

• The Reports icon takes you to the Maven Reporting screen which allows you to select the 'Category' and 'Report'

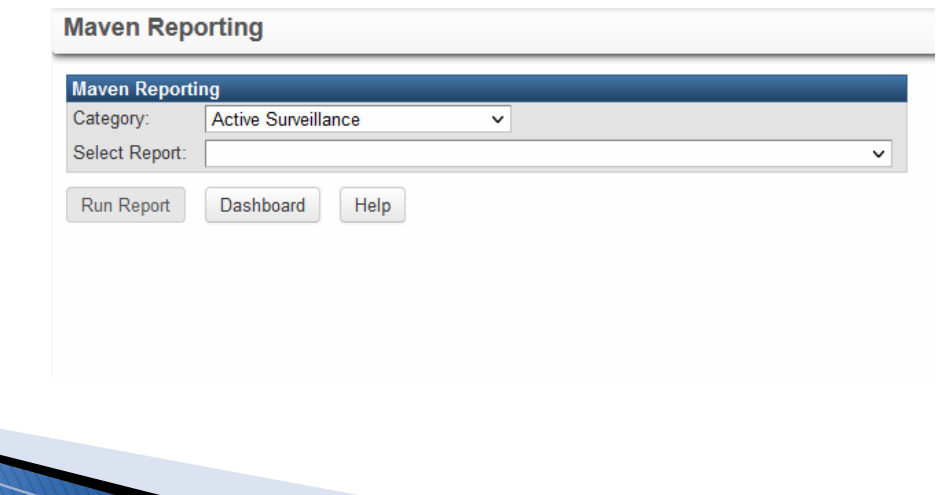

• Select the Category of the report from the dropdown menu

May Cat Sel

- Categories for this review:
	- o Active Surveillance
		- Reports focusing on disease events
	- o Outbreak Reports
		- Reports focusing on disease events linked to outbreaks
	- o Data Cleaning and QA
		- Reports focusing on specific data used in quality control
	- o Reported to CDC
		- Reports focused on events reported to CDC

Note: For COVID - events are not reported to CDC in the standard timeframe; therefore, reports based on 'Report to CDC criteria' may not produce results

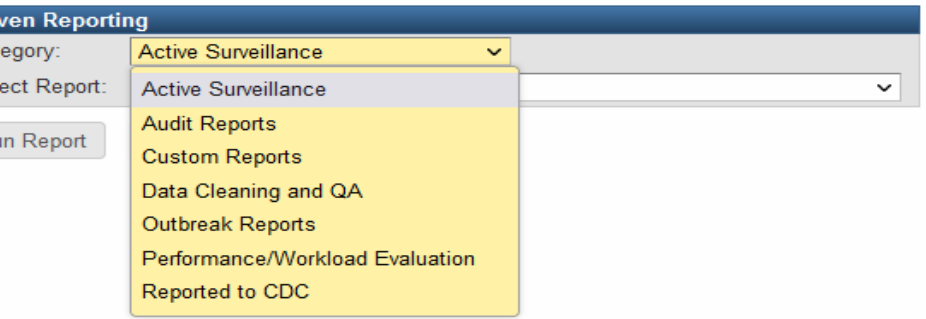

• After selecting the Category of report, select the Report from the dropdown menu

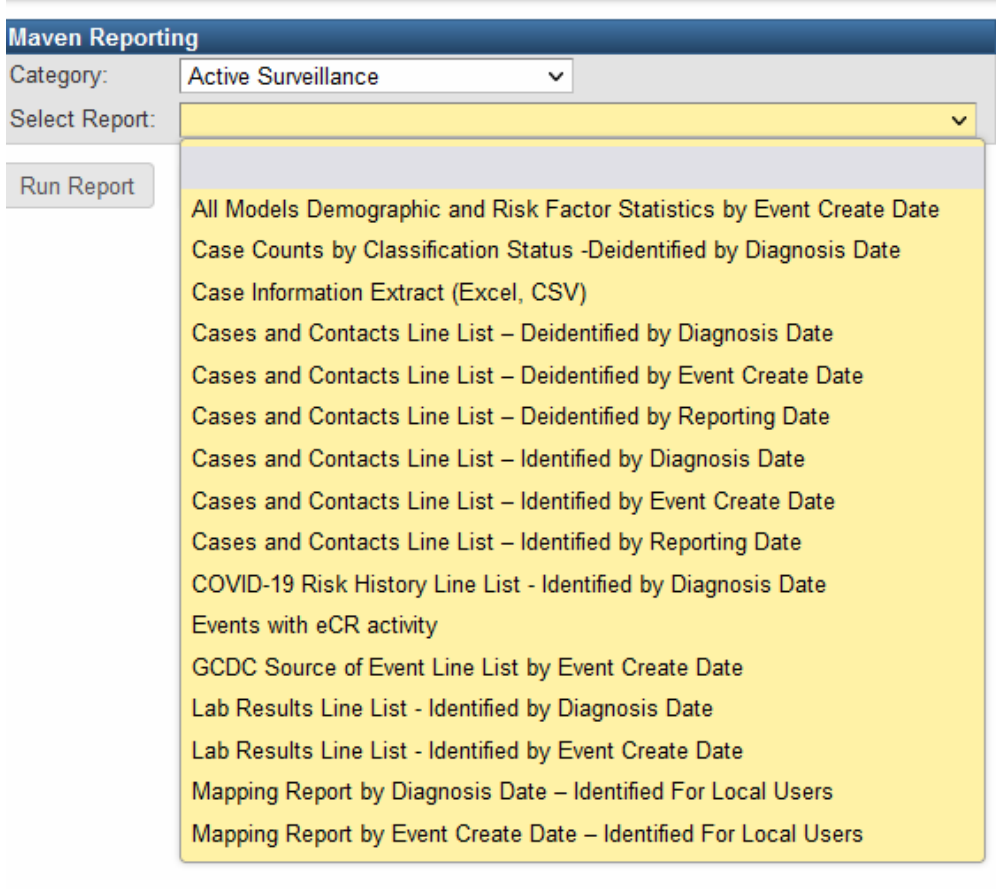

• The "by" in the report name indicates the criteria by which the report is pulled an example of this would be by Date for Reporting.

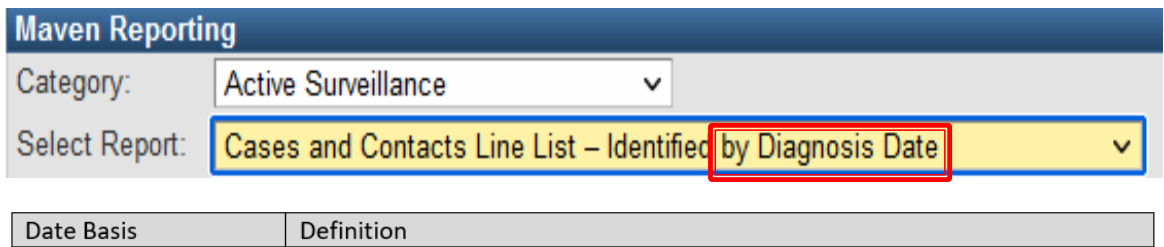

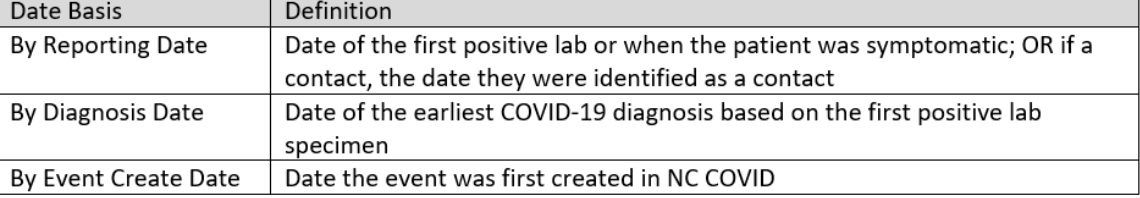

• Some Reports contain 'Identified' or 'Deidentified' in the name. Identified denotes that the output DOES contain PII/PHI and Deidentified denotes the output DOES NOT contain PII/PHI

- Choosing a report brings you to the selection criteria for running the report
- Selection criteria will change based on the report selected
- Required selection criteria fields are marked with an asterisk
- An error message will result if required criteria are missing

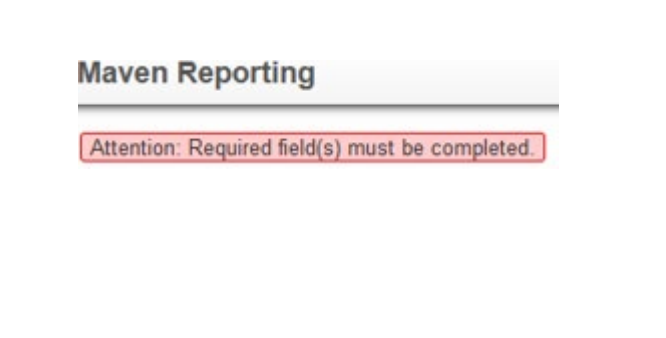

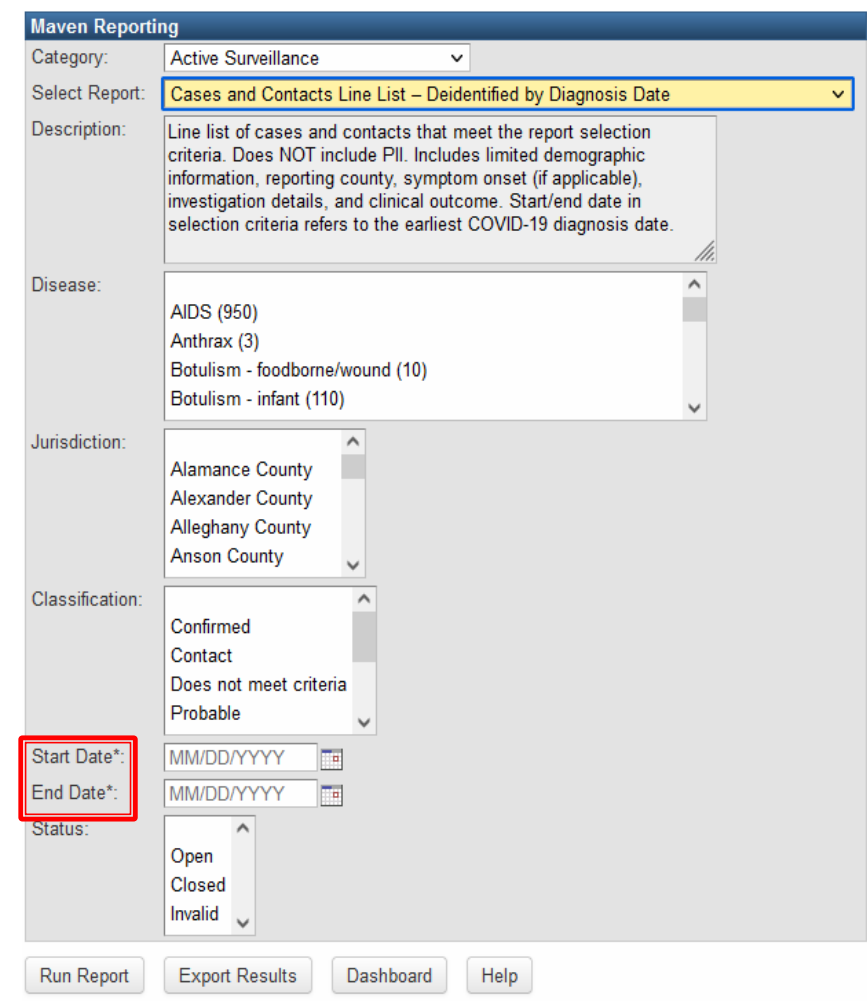

• The Description gives information on the report selected\*.

• Once all criteria are selected, click the Run Report button or the Export Results button (depending on how you prefer your results to output)

\*More detailed information is available in the NC COVID Reports User Guide available from the NC COVID training website

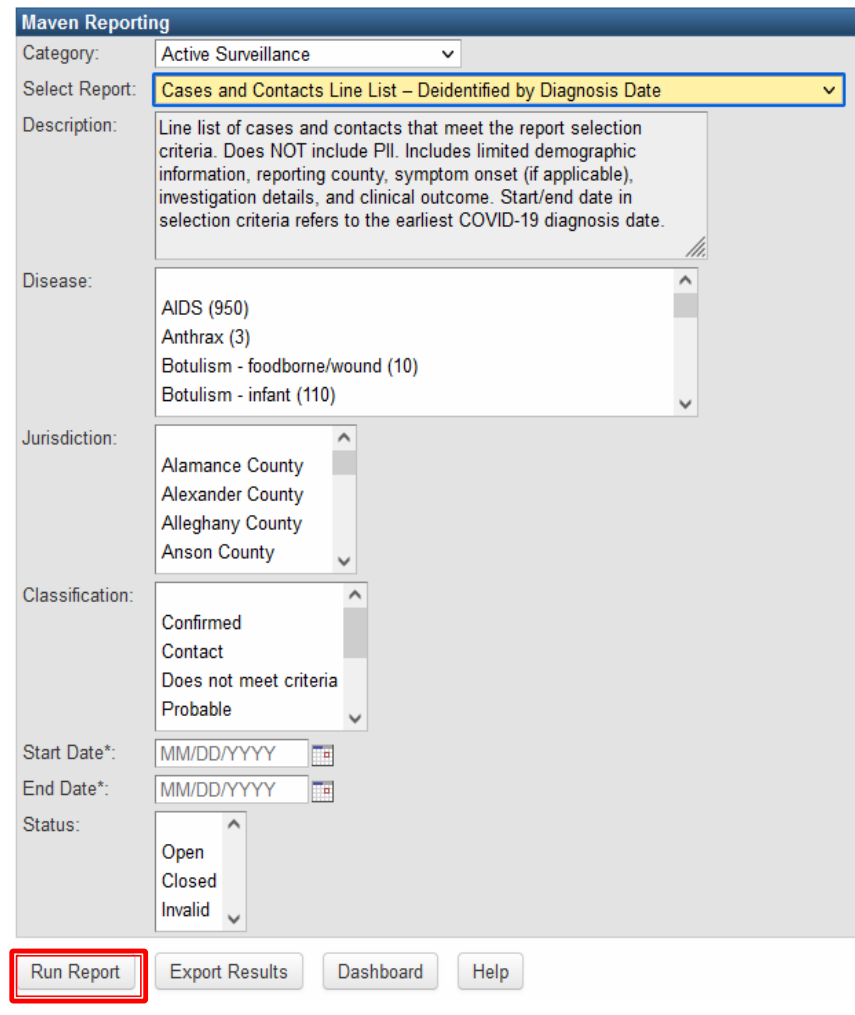

• Some reports will have an 'Output Type' selection, which will determine the format of the report output based on selection

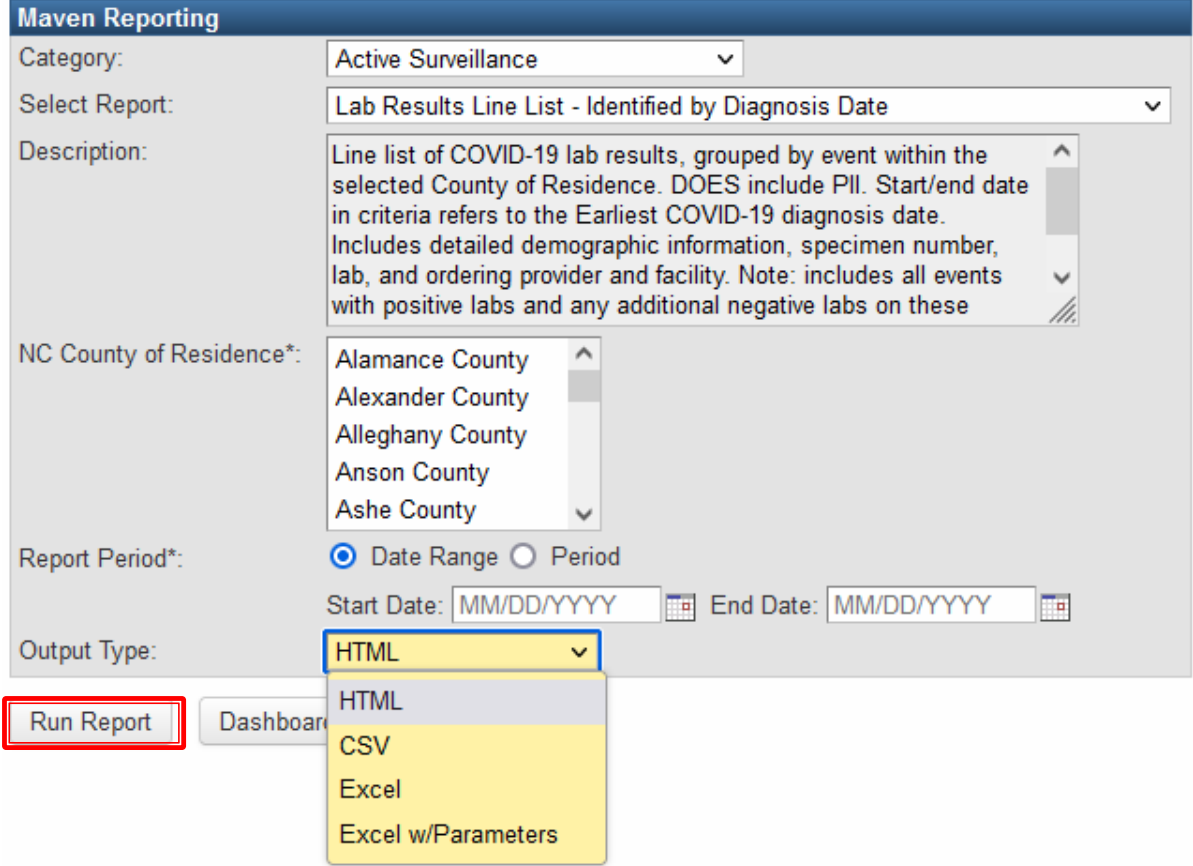

• Reports that use a lot of system resources may be queued while they run, and the report queue will appear below the reporting window

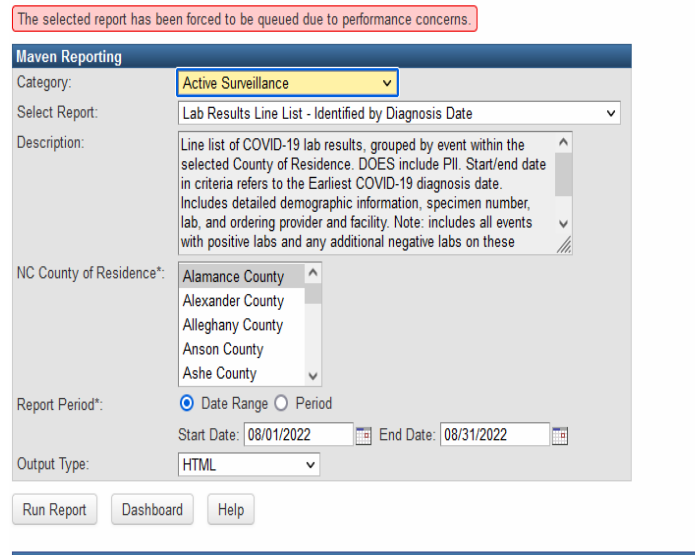

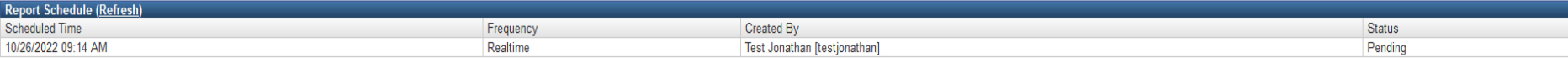

• Multiple reports can be queued/stored for later download

• Click the Refresh hyperlink to update the status of report while running

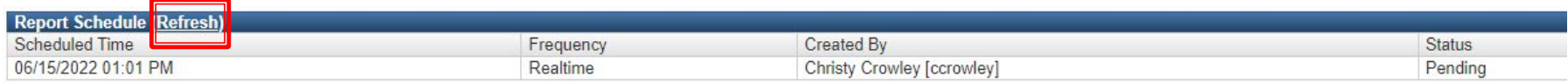

• When the report is finished loading, the report will be ready for download or can be deleted

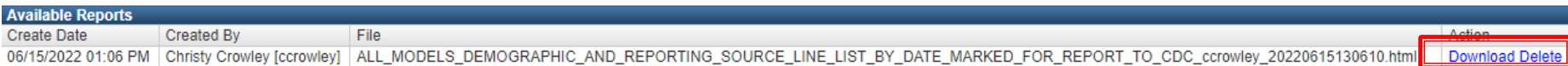

• NC COVID Reports User Guide is a resource to provide documentation on available reports. This document contains general report instructions as well as covers specific reports including variables and output labels for each report.

#### Cases and Contacts Line List - Deidentified by Event Create Date

#### Category: Active Surveillance

Report Name: Cases and Contacts Line List - Deidentified by Event Create Date

Description: Line list of cases and contacts that meet the report selection criteria. Does NOT include PII. Includes limited demographic information, reporting county, symptom onset (if applicable), investigation details, and clinical outcome. Start/end date in selection criteria refers to the date event was created in NC COVID.

#### Selection Criteria:

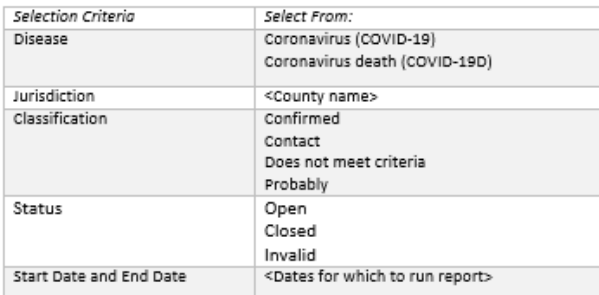

Output Format: This report does not provide a dropdown menu for format selection, instead use the buttons to make your selection.

- . "Run Report" for HTML (will open in a new tab)
- "Export Results" for XLS

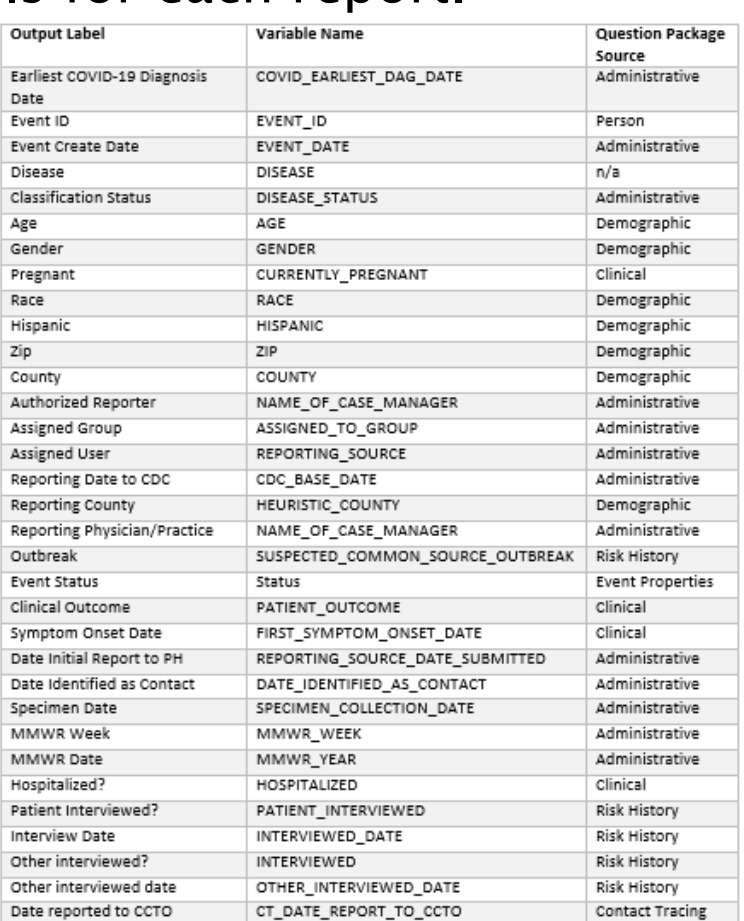

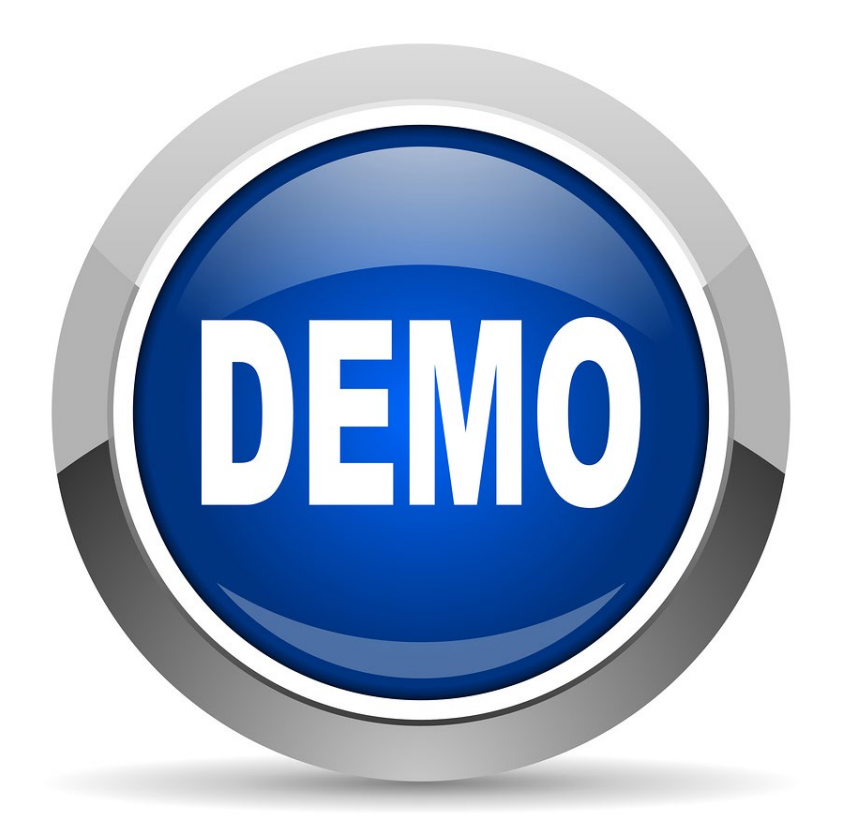

## NC COVID Reports User Guide

# **Reporting Best Practices**

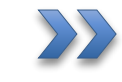

Best practices, Helpful Tips and "Date Batching"

# **Reporting Best Practices**

- Reports will take longer to run during NC COVID peak hours, including early morning hours when ELR results are being fed into the system
- Consider running reports outside business hours
- Reports for COVID should not be run in intervals longer than three months outside of surge/ 1 month during surge periods. If there is an especially large amount of data during the time period, please consider shorter increments of time
- Reports run by local health departments will only return data specific to their county/jurisdiction in NC COVID, even if other counties are selected
- Some reports are run real time and some reports are delayed by one day, reports run on the reporting database are delayed

End Date\*: MM/DD/YYYY ℡ This report has been configured to run on the reporting database.

# **Overview of Reports - Helpful Tips**

- Pressing and holding Shift will allow you to select all the criteria from one selection to the other
- Pressing and holding Ctrl will allow you to select multiple criteria individually
- Holding the mouse button as you click will allow you drag and select all the criteria your cursor touches
- Selecting the "Blank" selection in a non-required criteria field is the same as selecting all the criteria in the field.
- Some reports require a different start date and end date. If you get no information in the output, try changing the end date to the following day

# **Reporting Best Practices - Date Batching**

- What is "date-batching"?
	- Selecting short increments of time
- Why "date-batch" reporting?
	- Running reports for large increments of time can crash the NC COVID server for all users.
- How to "date-batch" reports?
	- Run reports for smaller increments of time and then merge the spreadsheets together outside of NC COVID:
		- o For counties with very high case volume, especially during surge or periods, run reports for smaller timeframes, such as 1 month or less.
		- $\circ$  Counties with low case volume may be fine to run the report for a 3-month period during any timeframe.
		- If you are not sure whether your report will return a large volume of results, run a test report spanning a few days or weeks.

# **Upcoming Changes to Reports**

## Some report changes are coming to NC COVID

- Report Name Changes:
	- *From:* All Models Deidentified Cases and Contacts Line List by Date for Reporting
	- To: Cases and Contacts Line List Deidentified by Reporting Date
	- *From:* All Models Deidentified Cases and Contacts Line List by Diagnosis Date
	- *To:* Cases and Contacts Line List Deidentified by Diagnosis Date
	- *From:* All Models Deidentified Cases and Contacts Line List by Event Create Date
	- *To:* Cases and Contacts Line List Deidentified by Event Create Date
	- *From:* All Models Identified Cases and Contacts Line List by Date for Reporting
	- *To:* Cases and Contacts Line List Identified by Reporting Date
	- *From:* All Models Identified Cases and Contacts Line List by Diagnosis Date
	- *To:* Cases and Contacts Line List- Identified by Diagnosis Date
	- *From:* All Models Identified Cases and Contacts Line List by Event Create Date
	- *To:* Cases and Contacts Line List Identified by Event Create Date

# **Upcoming Changes to Reports**

- Report Name Changes:
	- *From:* COVID-19 Lab Results Line List by Diagnosis Date
	- *To:* Lab Results Line List Identified by Diagnosis Date
	- *From:* GCDC COVID-19 Lab Results Line List by Event Create Date
	- *To:* Lab Results Line List Identified by Event Create Date
	- *From:* All Models Demographic and Reporting Source Line List by Date Marked for Report
	- *To:* Reporting Source Line List Identified by Reporting Date
	- *From:* All Models Mapping Report by Event Create Date For Local Users
	- *To:* Mapping Report by Event Create Date Identified For Local Users
	- *From:* All Models Mapping Report by Diagnosis Date For Local Users
	- *To:* Mapping Report by Diagnosis Date Identified For Local Users

# **Specific Reports Introduction**

- Outbreak Line List by Event Create Date LHD
	- o Allows for review of general outbreak information by event create date.
- Cases and Contacts Line List Deidentified by Diagnosis Date
	- $\circ$  Some uses include looking at total case numbers, viewing demographics and general data quality.
- Lab Results Line List Identified by Diagnosis Date
	- o Allows for review of labs by cases of disease
- Reporting Source Line List Identified by Reporting Date
	- o Line list of COVID-19 events based on selection criteria, including limited demographics
- Case by Specimen Collection Number
	- o Returns all events with lab reports containing the specimen collection number.
- COVID-19 Risk History Line List Identified by Diagnosis Date o Allows for review of basic demographics along with risk and interview fields
- Mapping Report by Diagnosis Date Identified For Local Users
	- $\circ$  Allows for location review and mapping/charting
- Case Counts by Classification Status -Deidentified by Diagnosis Date
	- $\circ$  Provides line list as well as table outputs with case counts broken down by classification status, demographics and clinical outcome.

# **Specific Reports Changes**

- Outbreak Line List by Event Create Date LHD
	- o Updates include the name, description, relabeling column output variables. Added new variables: address, city, state. Removed some variables not relevant to COVID.
- Cases and Contacts Line List Deidentified by Diagnosis Date
	- o Updates include report name, report description, standardization of variables including hospitalized, and the addition of manual and import vaccine fields. Some variables in the output were relabeled to be clearer.
- Lab Results Line List Identified by Diagnosis Date
	- o Added columns for Classification and Census Tract. Relabeled some columns such as Create Date is now Event Create Date and ^ have been removed from Race and Hispanic Ethnicity columns.
- Reporting Source Line List Identified by Reporting Date
	- o Added some variables including Classification and Census Tract
- Case by Specimen Collection Number
	- o Case by Specimen Collection Number Updated output labels for columns for clarity
- COVID-19 Risk History Line List Identified by Diagnosis Date
	- o No recent updates to this report
- Mapping Report by Diagnosis Date Identified For Local Users
	- o ZIP Code and census block output variables added to mapping repots
- Case Counts by Classification Status -Deidentified by Diagnosis Date
	- o Statistical counts for cases by classification status, county, race, ethnicity, gender, clinical outcome, and age. Includes tables and a line list for events identified in tables.

# **Specific Reports**

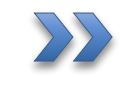

 $\sum$  Outbreak Line List - by Event Create Date – LHD

### Outbreak Line List - by Event Create Date - LHD - Input

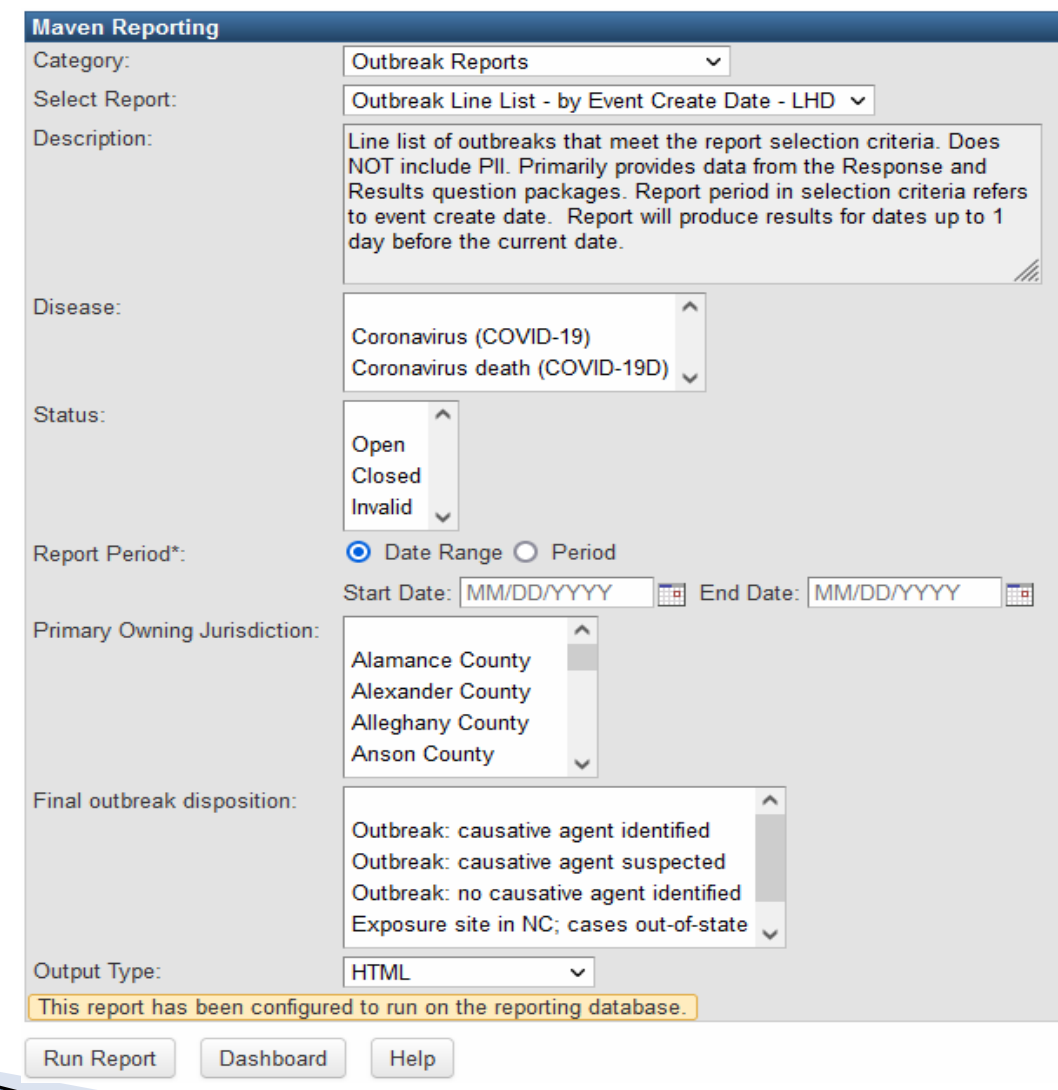

#### Outbreak Line List - by Event Create Date - LHD - Output

#### **Outbreak Line List - by Event Create Date - LHD**

Disease: Coronavirus (COVID-19) **Primary Owning Jurisdiction: Wake County** Report Period: 08/01/2022 - 10/26/2022 Report Time: 10/26/2022 12:01 PM **Status: Data Collection Pending** 

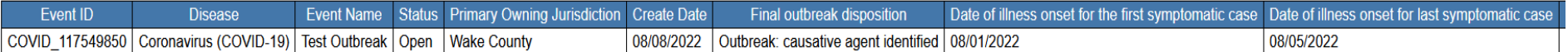

Event count: 1 (Filtered for: testjonathan Roles: Local Health Clinician II Groups: Duplin COVID)

# **Specific Reports**

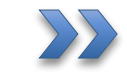

Cases and Contacts Line List – Deidentified by Diagnosis Date

## Cases and Contacts Line List - Deidentified by Diagnosis Date - Input

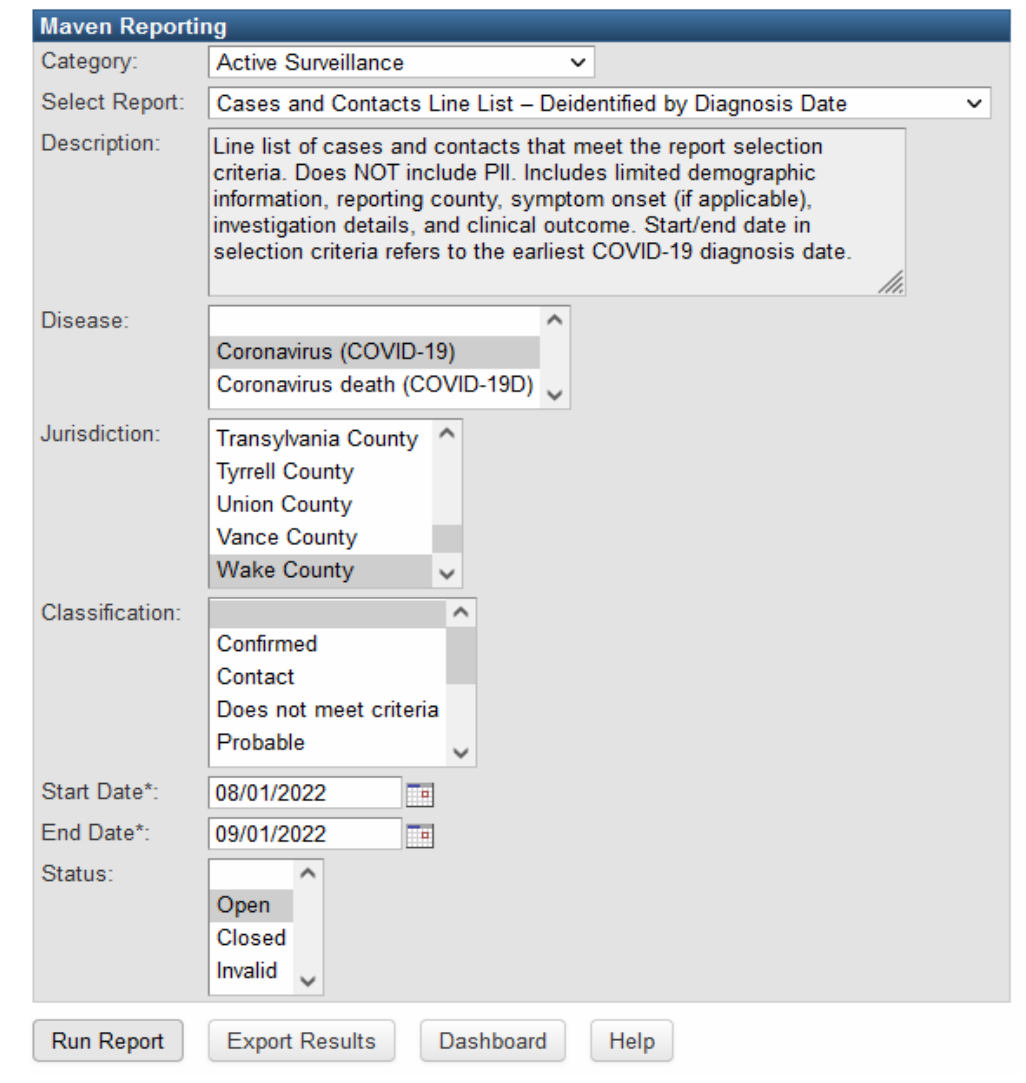

### Cases and Contacts Line List - Deidentified by Diagnosis Date - Output

#### Cases and Contacts Line List - Deidentified by Diagnosis Date Report period: 08/01/2022-09/01/2022 Disease: Coronavirus (COVID-19) **Classification: Any**

**Jurisdiction: Wake County** 

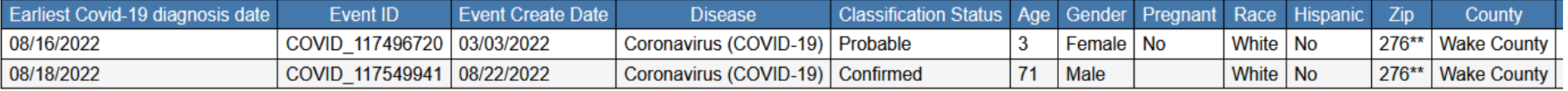

Event count: 2

# **Specific Reports**

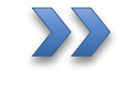

Lab Results Line List – Identified by Diagnosis Date

## Lab Results Line List - Identified by Diagnosis Date - Input

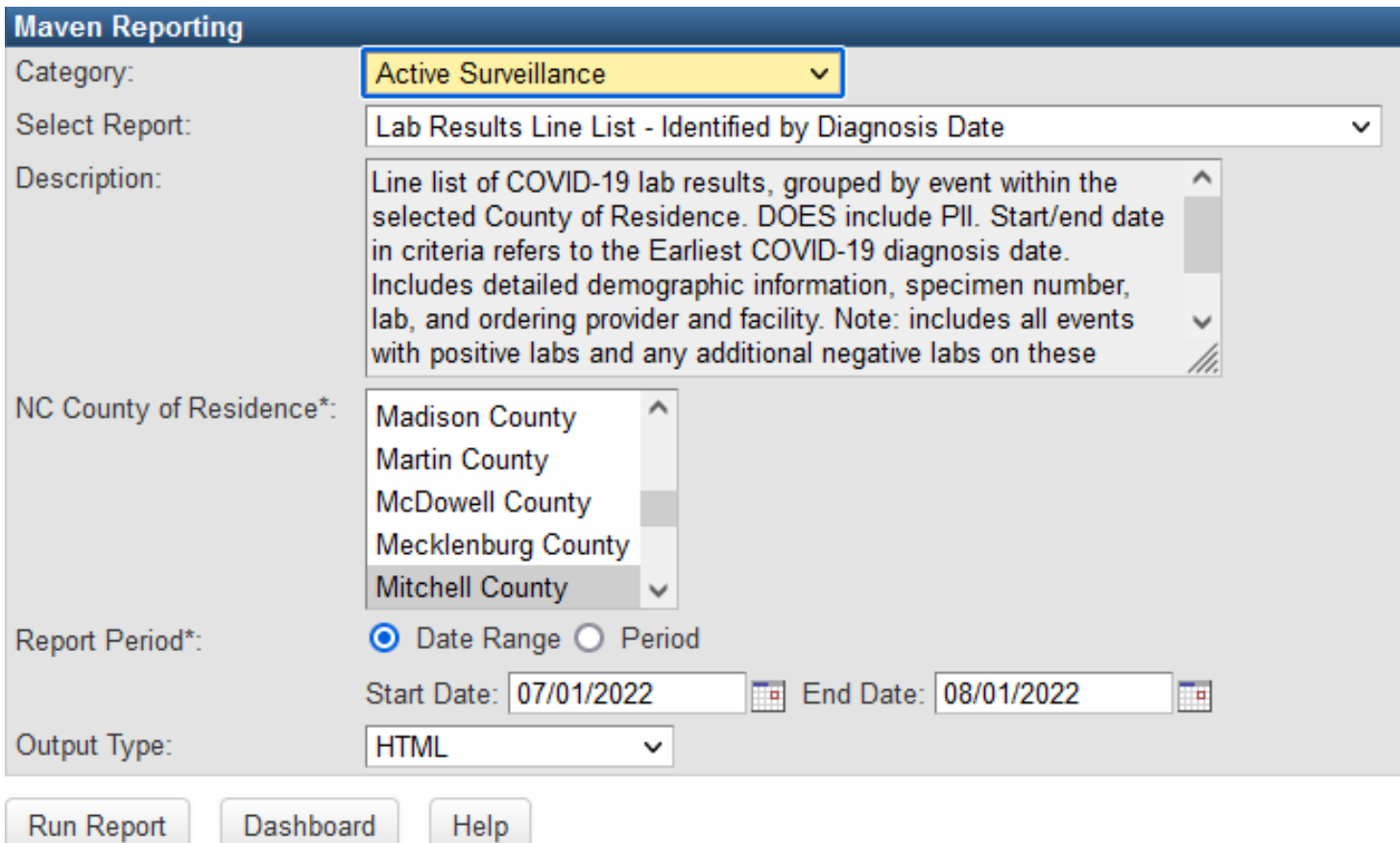

### Lab Results Line List - Identified by Diagnosis Date - Output

#### Lab Results Line List - Identified by Diagnosis Date

NC County of Residence: Mitchell County Report Period: 07/01/2022 - 08/01/2022 Report Time: 10/26/2022 12:47 PM

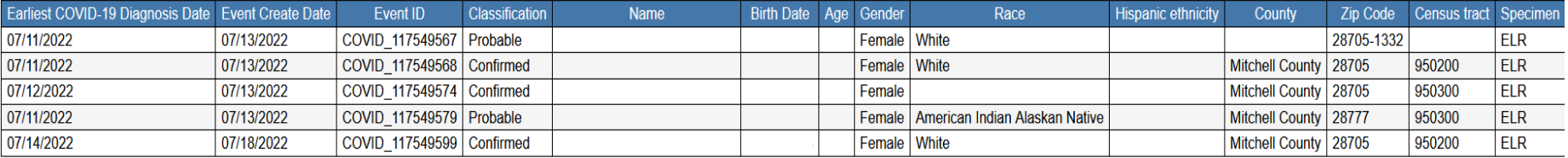

Event count: 5 (Filtered for: jriggs Roles: NC EDSS Help Desk Groups: State - All Diseases For Dedup Only, State Diseases Registrar, Wake COVID, Warren COVID, Washington COVID, Watauga COVID, Wajne COVID, Wilkes COVID, Wil

# **Specific Reports**

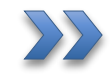

Reporting Source Line List Identified by Reporting Date

### Reporting Source Line List Identified by Reporting Date - Input

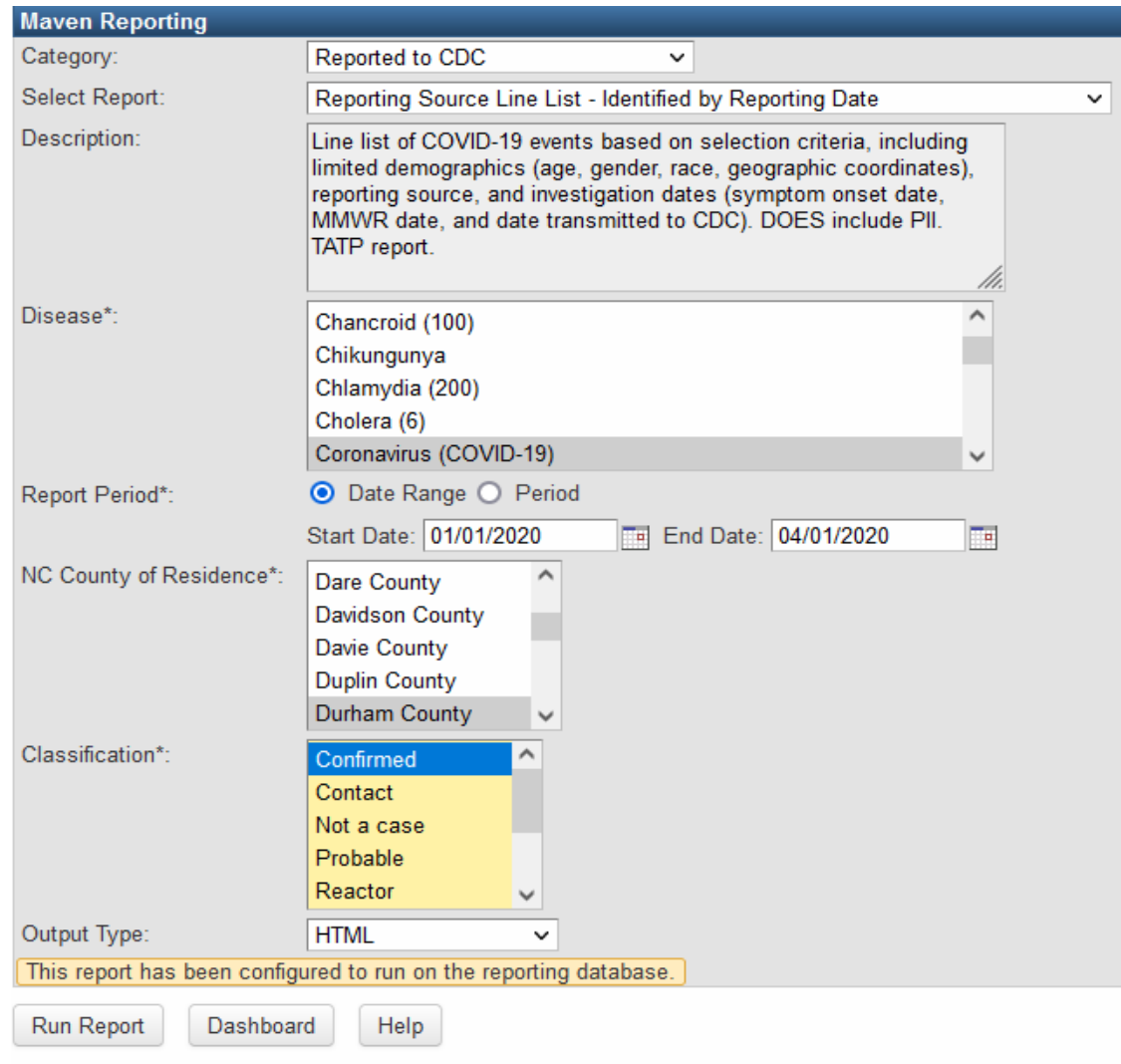

#### **Reporting Source Line List Identified by Reporting Date - Output**

**Classification: Confirmed** Disease: Coronavirus (COVID-19) NC County of Residence: Durham County Report Period: 01/01/2020 - 04/01/2020 Report Time: 10/31/2022 09:57 AM

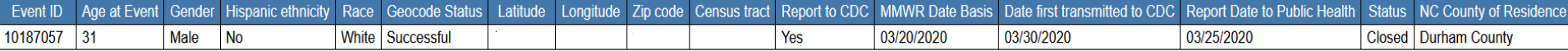

Event count: 1 (Filtered for: jriggs Roles: NC EDSS Help Desk Groups: State - All Diseases For Dedup Only, State Disease Registrar, Wake COVID, Warren COVID, Washington COVID, Watauga COVID, Wayne COVID, Wilkes COVID, Wils

# **Specific Reports**

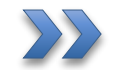

Case by Specimen Collection Number

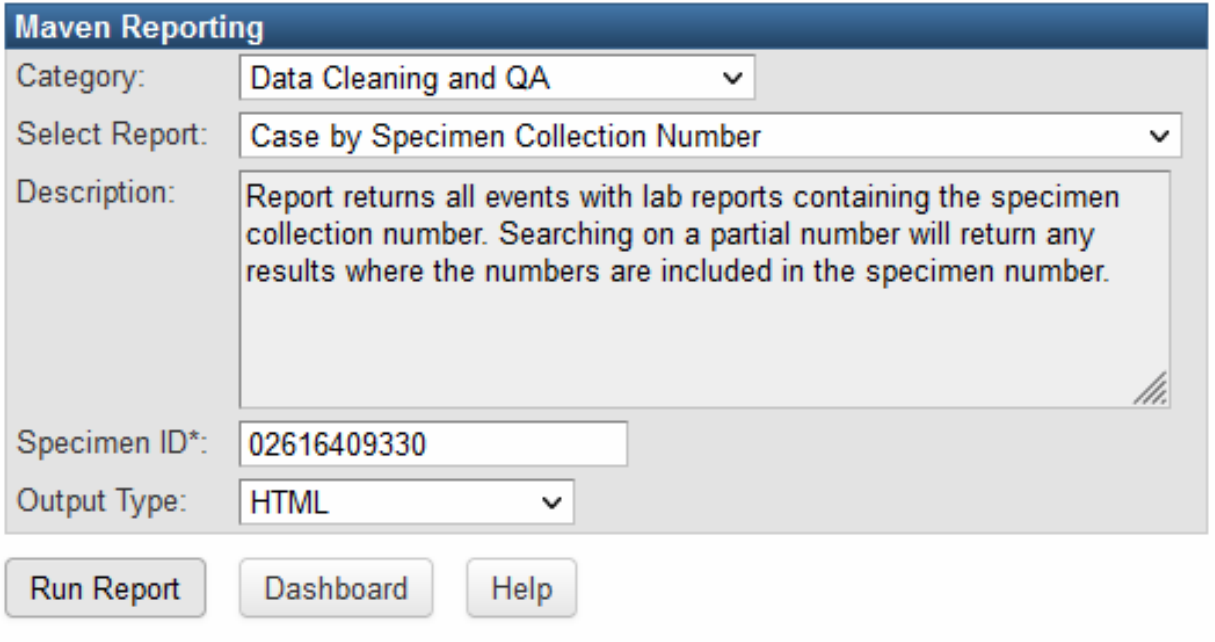

#### **Case by Specimen Collection Number**

#### Report Time: 10/25/2022 08:30 AM

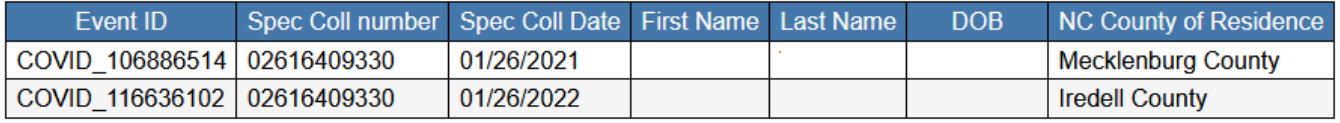

Query returned 2 row(s) in 895 ms

# **Specific Reports**

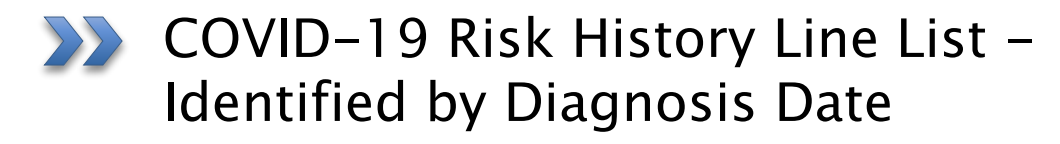

### COVID-19 Risk History Line List - Identified by Diagnosis Date - Input

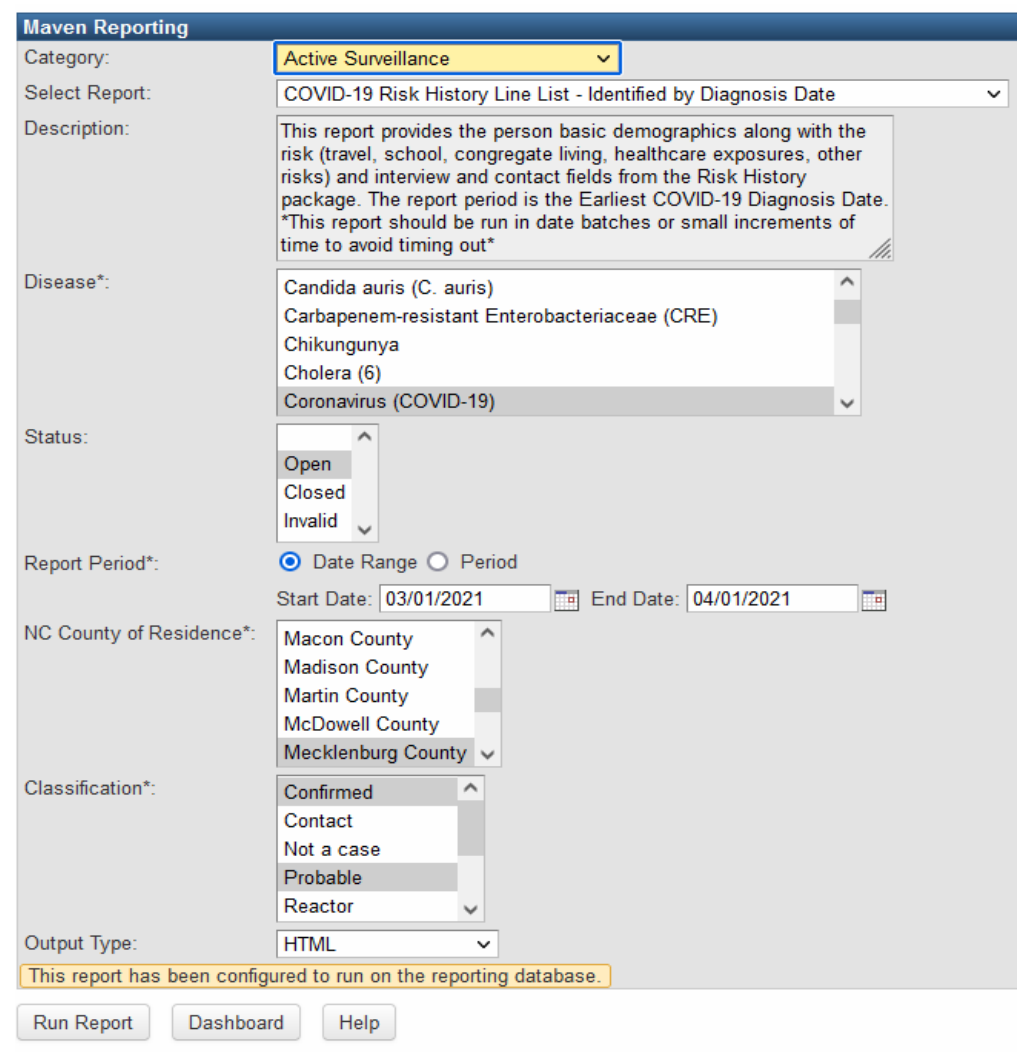

### COVID-19 Risk History Line List - Identified by Diagnosis Date - Output

#### **COVID-19 Risk History Line List - Identified by Diagnosis Date**

**Classification: Confirmed, Probable** Disease: Coronavirus (COVID-19) NC County of Residence: Mecklenburg County Report Period: 03/01/2021 - 04/01/2021 Report Time: 11/02/2022 08:50 AM **Status: Data Collection Pending** 

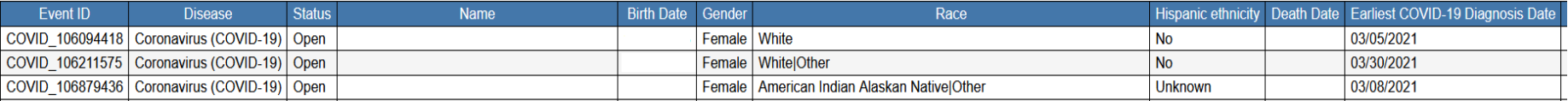

# **Specific Reports**

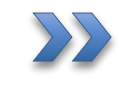

Mapping Report by Diagnosis Date – Identified For Local Users

### Mapping Report by Diagnosis Date - Identified For Local Users - Input

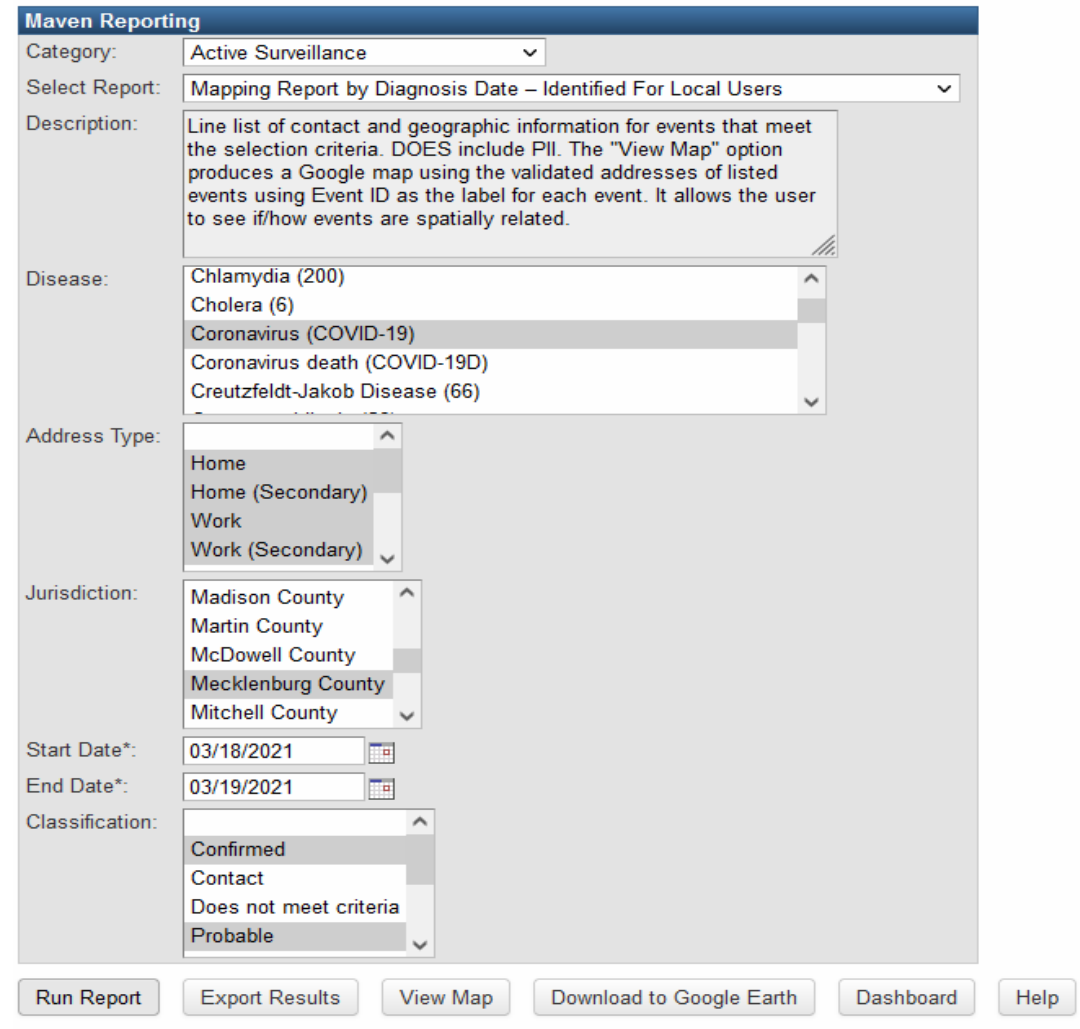

#### Mapping Report by Diagnosis Date - Identified For Local Users

Report Time: 11/02/2022 08:34 AM

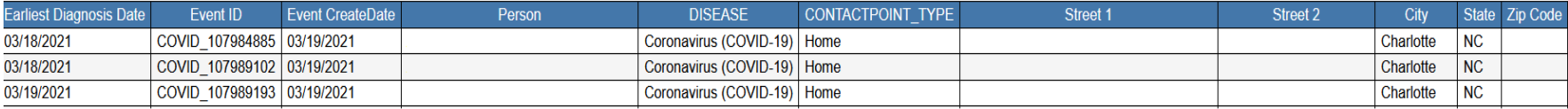

#### Mapping Report by Diagnosis Date - Identified For Local Users - Output

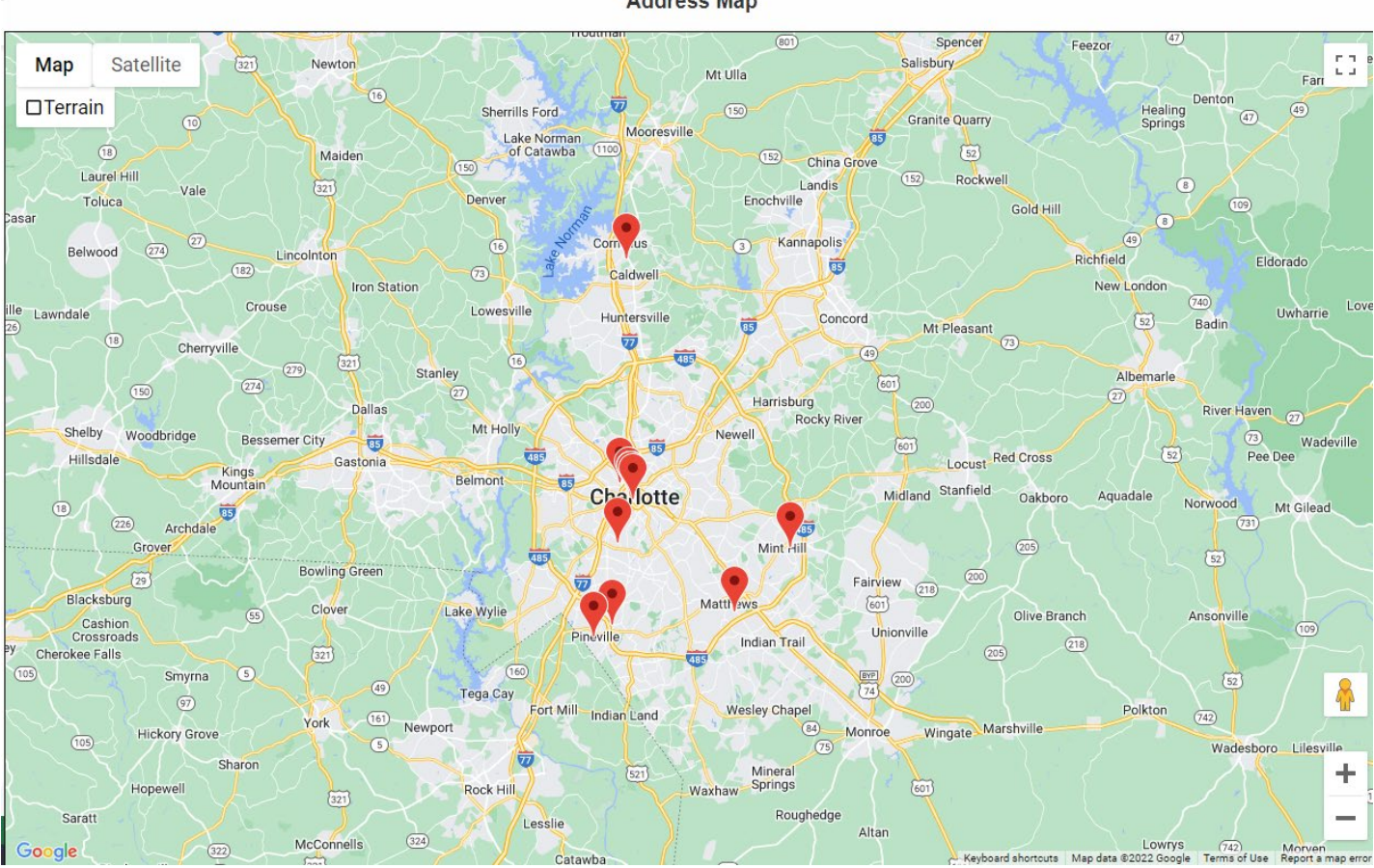

**Maven Mapping Module** 

**Address Map** 

# **Specific Reports**

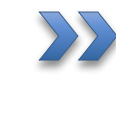

**BY** Case Counts by Classification Status - Deidentified by Diagnosis Date

### Case Counts by Classification Status -Deidentified by Diagnosis Date - Input

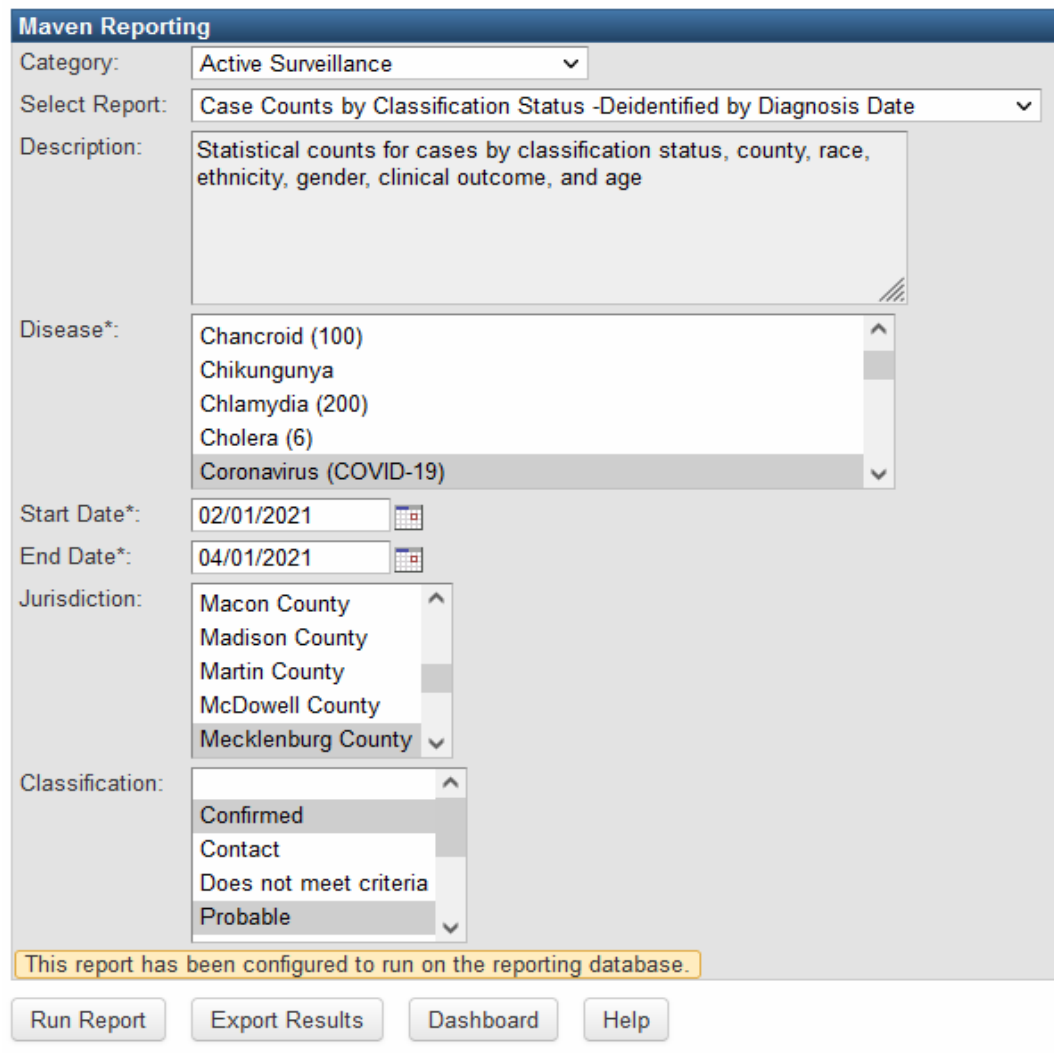

### Case Counts by Classification Status -Deidentified by Diagnosis Date - Output

#### Case Counts by Classification Status -Deidentified by Diagnosis Date

Report period: 02/01/2021-04/01/2021 Disease: Coronavirus (COVID-19) **Classification: Confirmed, Probable** 

**Jurisdiction: Mecklenburg County** 

#### **Classification Status**

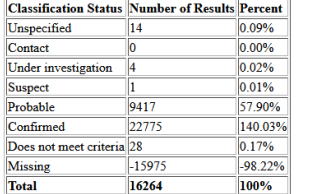

#### **County**

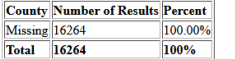

#### **Ethnicity (Hispanic)**

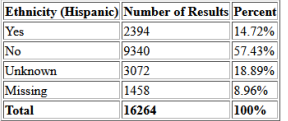

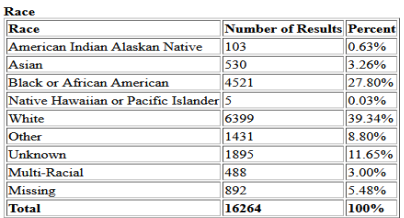

#### Gender

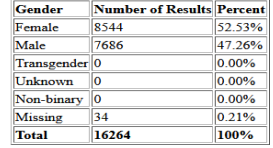

#### **Clinical Outcome**

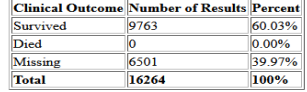

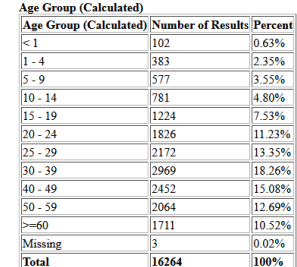

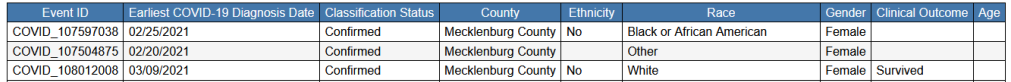

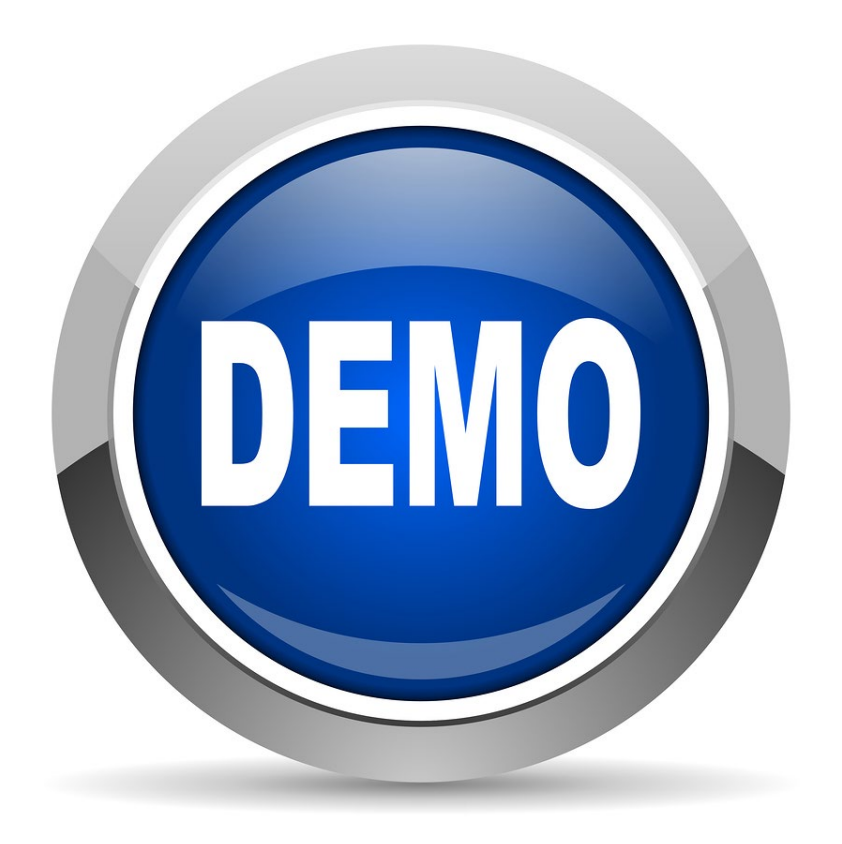

## Running Reports

## Summary

• Run reports from the reports icon on the main dashboard

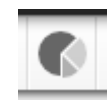

- Reports will take longer during peak hours
- Reports should not be run in intervals longer than three months, one month during a surge
- Reports only return data from the user's jurisdiction
- Some reports are delayed while others are real time

# **Helpful Resources**

- The NC COVID Reports User Guide now available. It is a helpful resource that we are excited to share with you
- Help Desk, NC COVID Trainers and NC COVID Training Materials are always available for you
- Help Desk: (919) 715-5548 or (877) 625-9259
	- [NCEDSSHelpDesk@dhhs.nc.gov](mailto:NCEDSSHelpDesk@dhhs.nc.gov)
- NC COVID Training Materials
	- <https://epi.ncpublichealth.info/cd/lhds/manuals/cd/nccovid.html>
- NC COVID Trainers
	- [ncedsstraingings@dhhs.nc.gov](mailto:ncedsstraingings@dhhs.nc.gov)

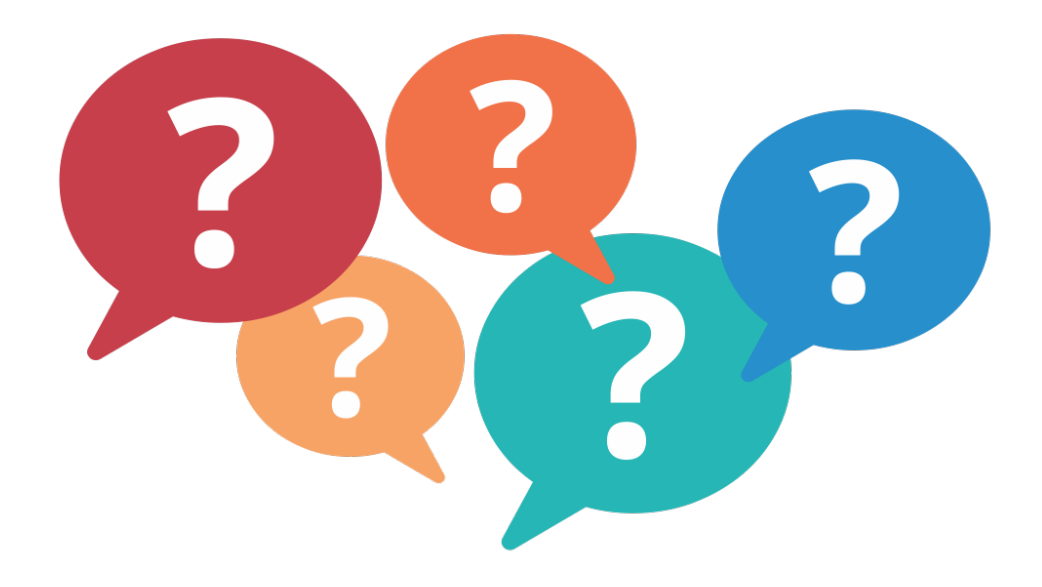

## Thank you for joining today!

Trainings: ncedsstrainings@dhhs.nc.gov Helpdesk: NCEDSSHelpDesk@dhhs.nc.gov